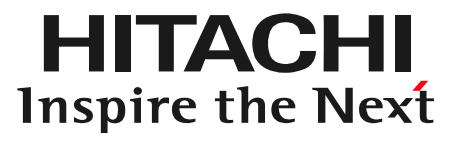

# 日立ダイアグモニタHDM-8000取扱説明書「タブレット間のデータ共有編」

#### 2016年3月24日版

はじめに

日立ダイアグモニタHDM-8000はタブレット内部に「健康診断」や「故障診断」で 取得したデータ(健康診断シート、故障コード表示、データモニタ等)を保存します。これらの保存データは市販のマイクロSDカードにコピーし、このSDカードを別の タブレットに差し込むことで、タブレット同士で以下の様な保存データの共有化を行うことが可能です。手順の詳細は次ページ以降をご参照下さい。

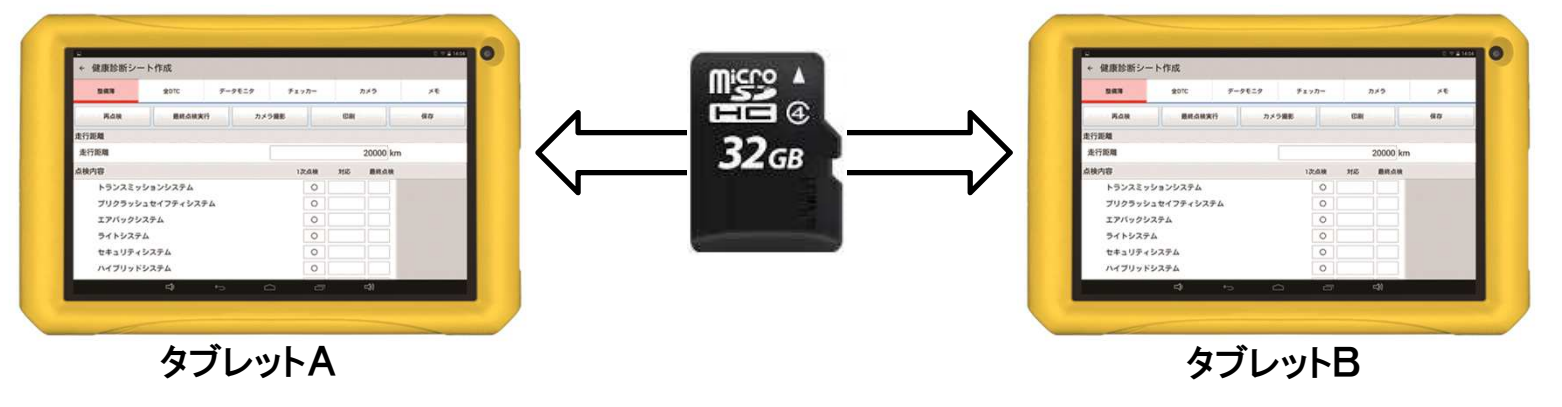

- ①タブレットAに保存した「Aさんのカローラの健康診断シート」も含む、全ての保存データをSDカードにコピーしてタブレットBに差し込む。
- ②タブレットBには元々保存していたデータに加えて、タブレットAのデータが保存される。(タブレットBの保存データ+タブレットAの保存データ)
- ③タブレットBで再度入庫した「Aさんのカローラ」の「健康診断」を行ったので、新しい
	- 「Aさんのカローラの健康診断シート(最新)」がタブレットBに保存される。
- ④タブレットBの保存データをマイクロSDカードにコピーして、タブレットAに差し込めば、タブレットAに「Aさんのカローラの健康診断シート(最新)」が追加保存される。

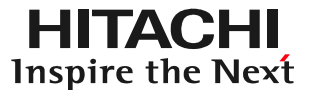

#### (1)HDM-8000のタブレットの電源を入れて下さい。(2)HDM-8000のタブレット側の「micro SDカードスロット」にマイクロSDカード<br>- ^ を差しいみ<del>み</del>ます を差し込みます。

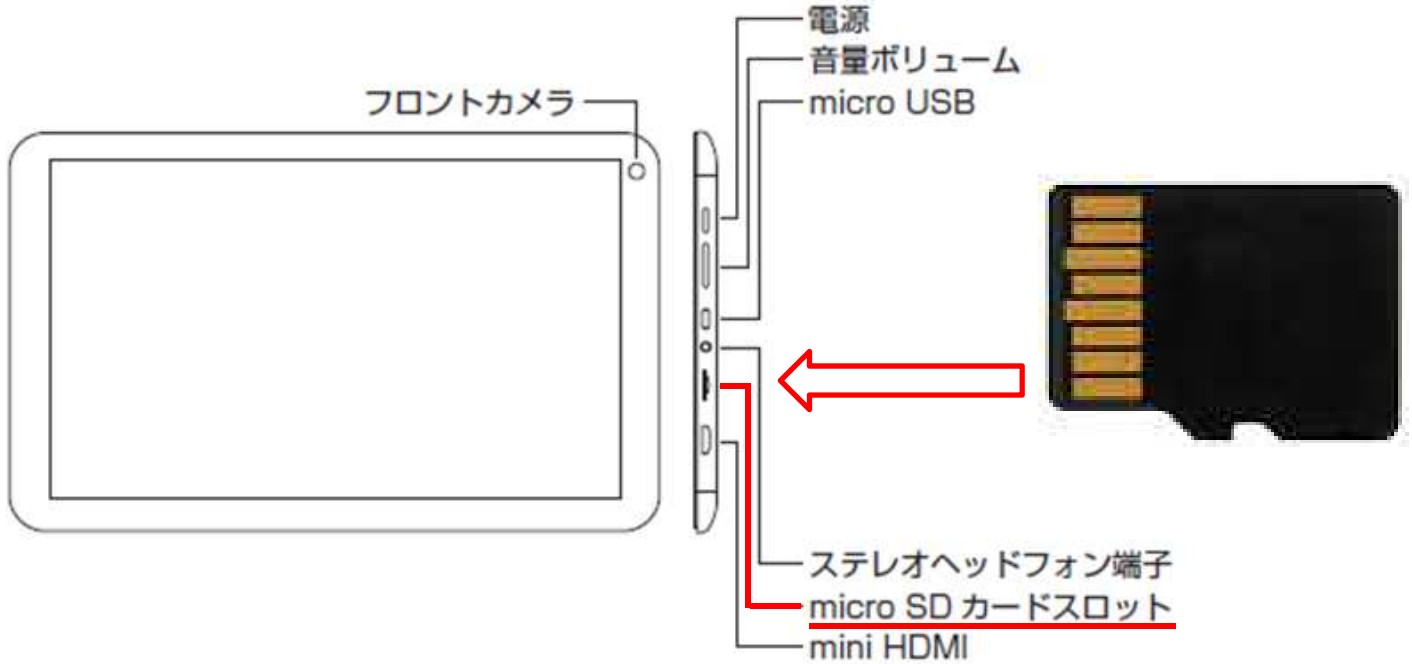

(3)タブレットの画面の左上に「SDカードの準備中」が数秒間表示されます。

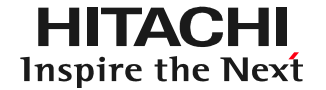

#### (1)ルートメニューを表示させて「データ共有」をタップして下さい。

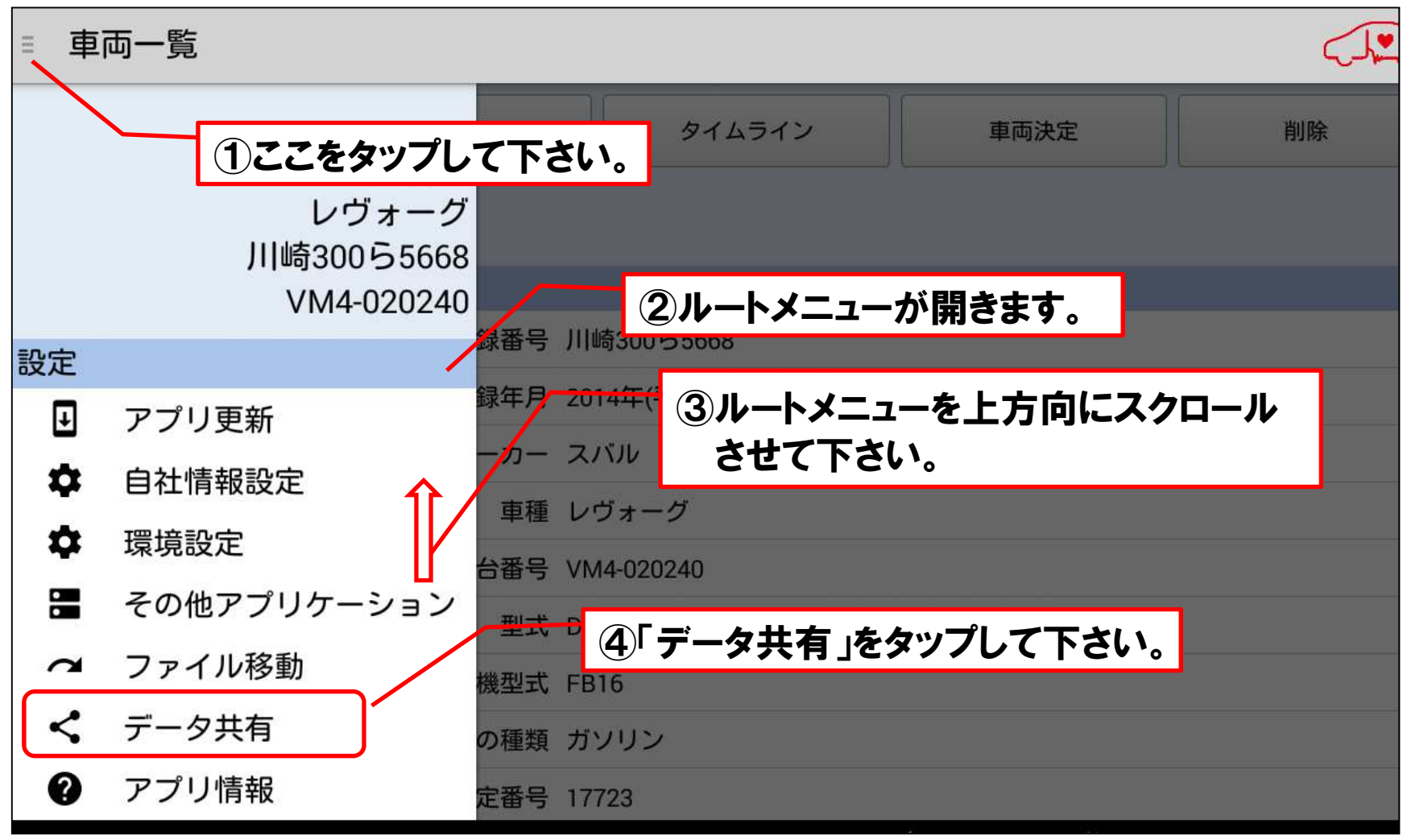

(2)差し込まれたSDカード内にデータ共有フォルダが無い場合は以下の画面が 表示されます。画面上の「作成」をタップして下さい。(データ共有フォルダが作成されたSDカードが差し込まれた場合は(6)の画面が表示されます。)

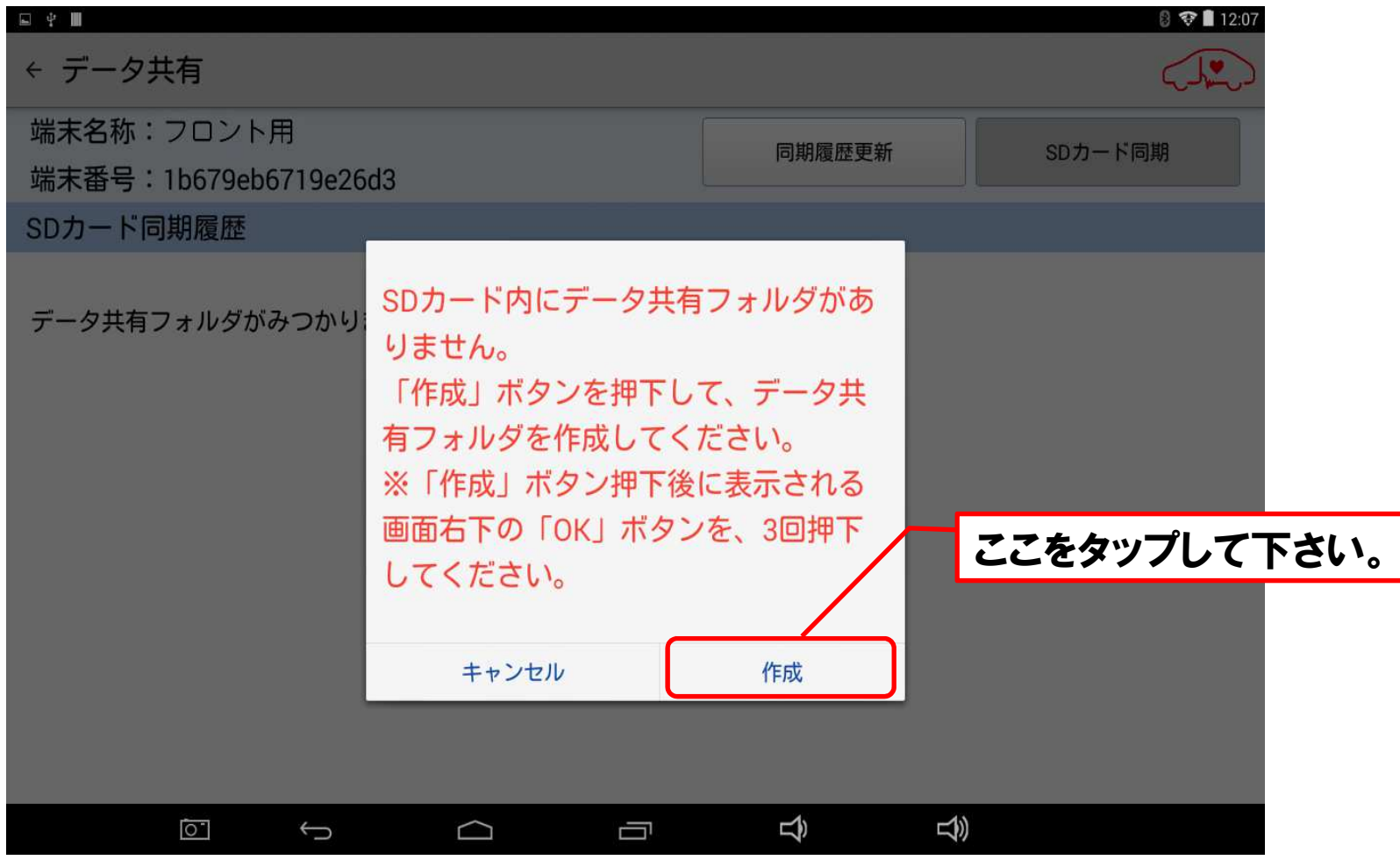

HITACHI **Inspire the Next** 

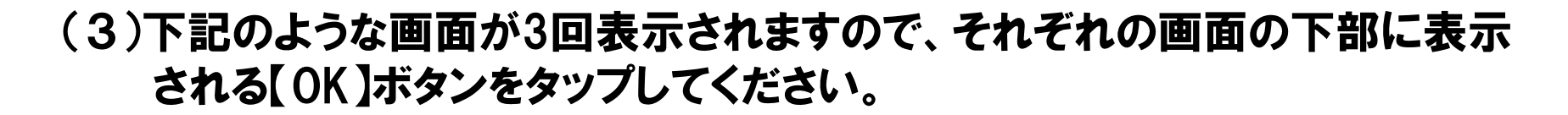

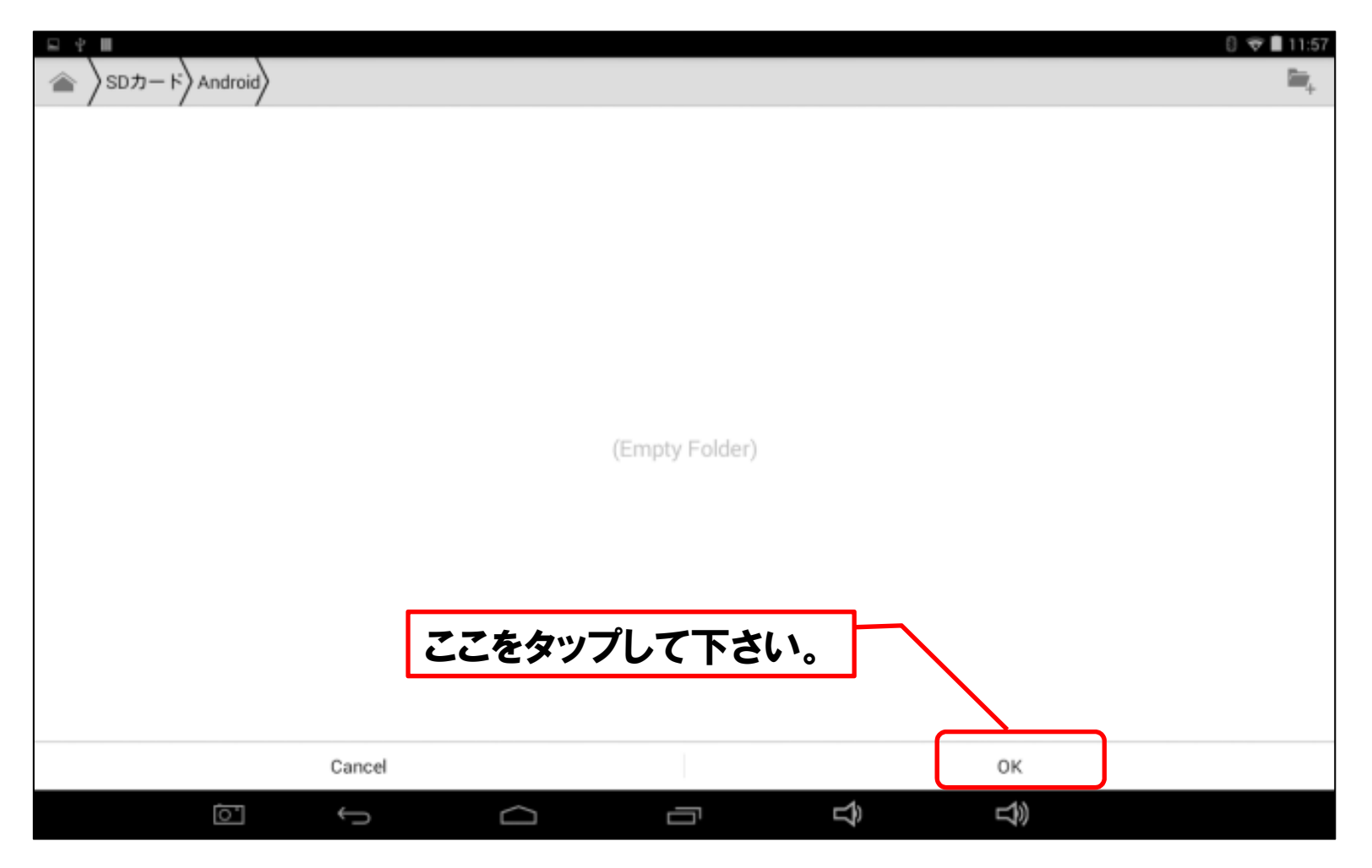

**HITACHI** Inspire the Next

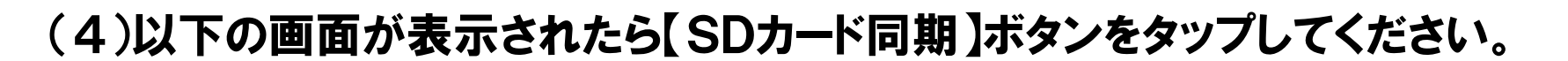

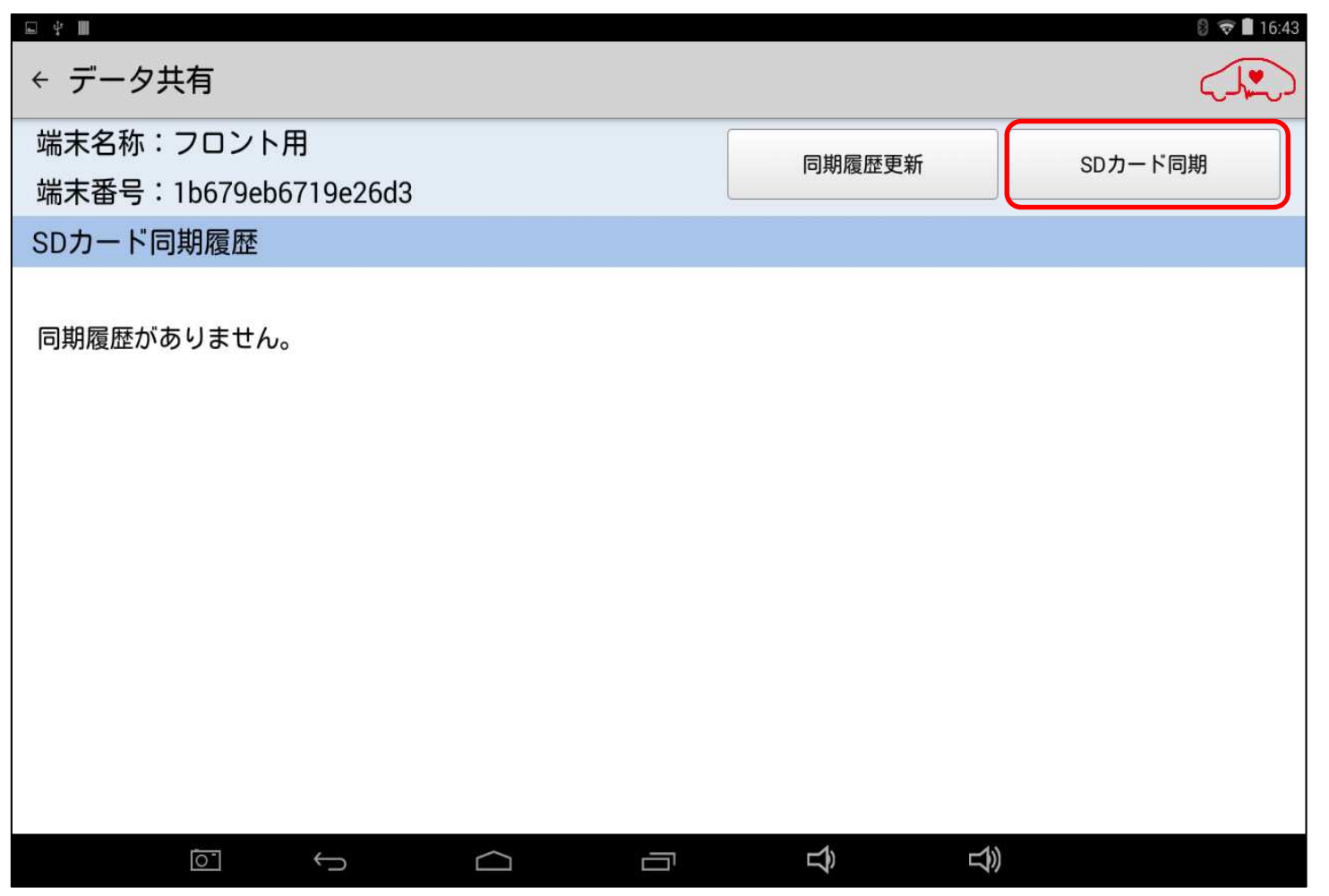

**HITACHI Inspire the Next** 

HITACHI Inspire the Next

(5)「同期処理実行中(タブレットからSDカードへの保存データの転送と、SDカード 内の保存データとタブレット内の保存データの同期)」が表示されます。元の画面に戻れば同期処理は完了です。

 尚、同期するデータが無い場合(SDカードとタブレットのデータが同一)は「SDカードのデータと本タブレットのデータは既に同期済みです」が表示されます。

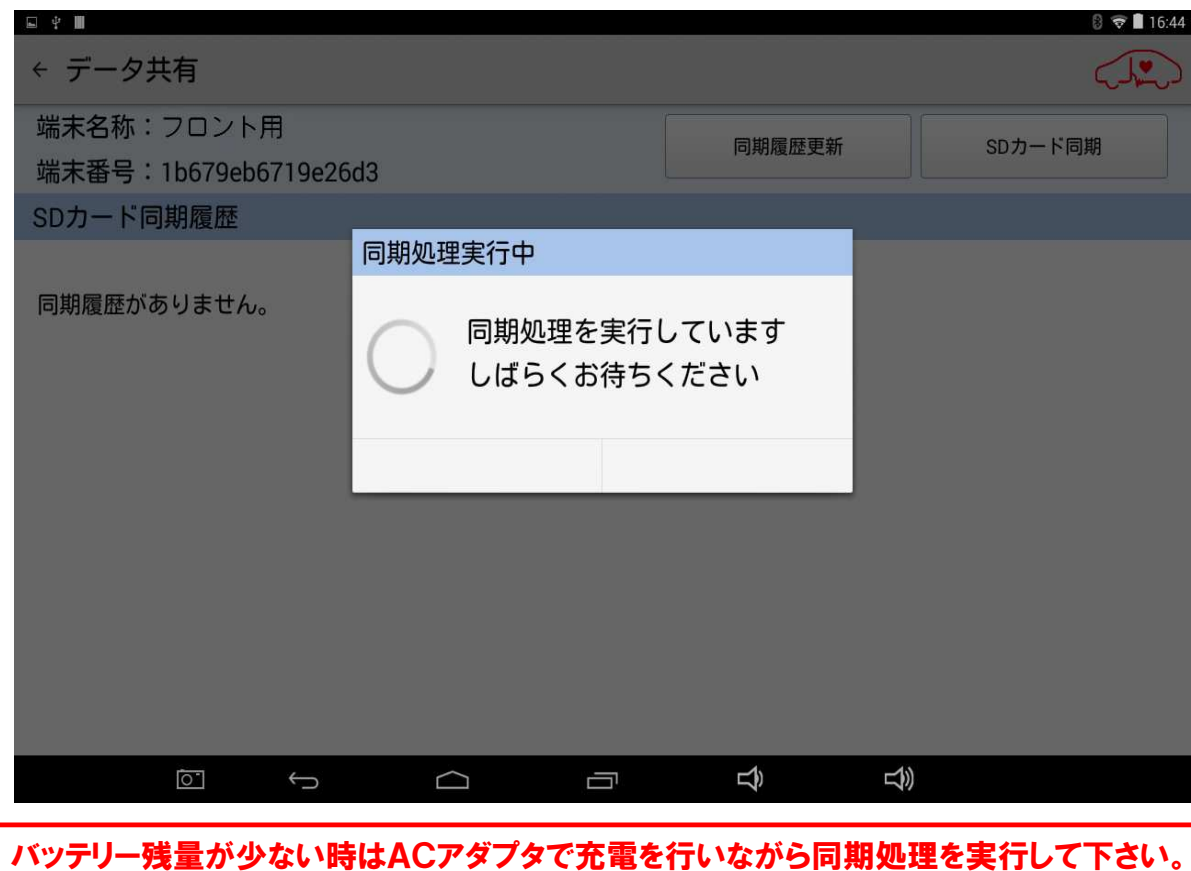

### 手順2.データ共有(補足)

複数のタブレットで同じお客様情報や車両情報の変更(例:2台のタブレットで同一 の車両の健康診断を実施した)等を実施してデータの競合が発生した場合、下記 のような画面が表示されます。この場合は状況に応じて「SDカード優先」か「本タブレット優先」のいずれかを選んで、最後に【登録】ボタンをタップしてください。

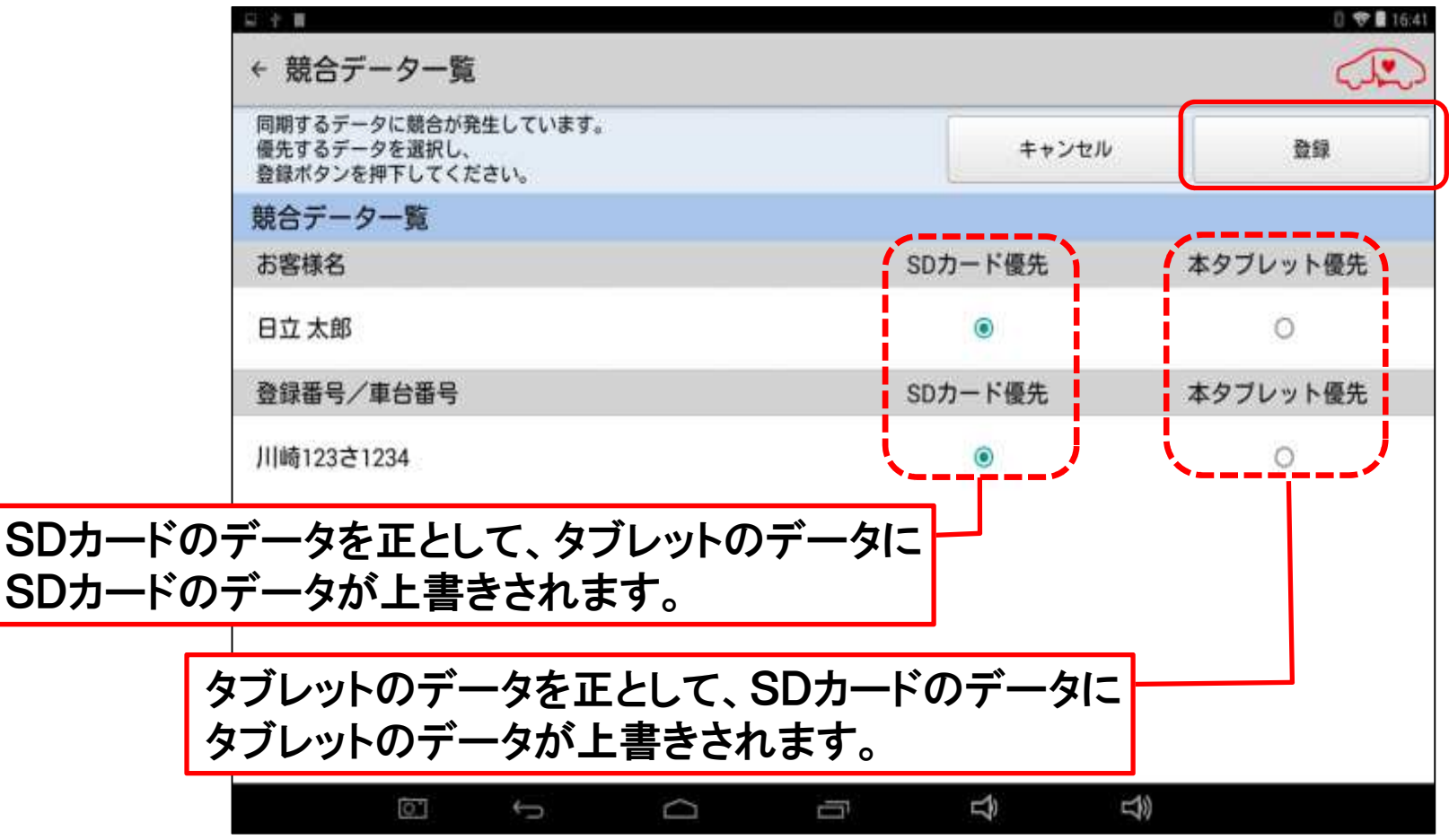

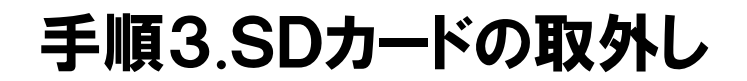

マイクロSDカード内のデータ破損防止の為、本手順は必ず実行して下さい。本手順を実行してからマイクロSDカードを取り外して下さい。

#### (1)タブレット画面の右上から下方向にスワイプして表示されるメニューから【設定】をタップしてください。

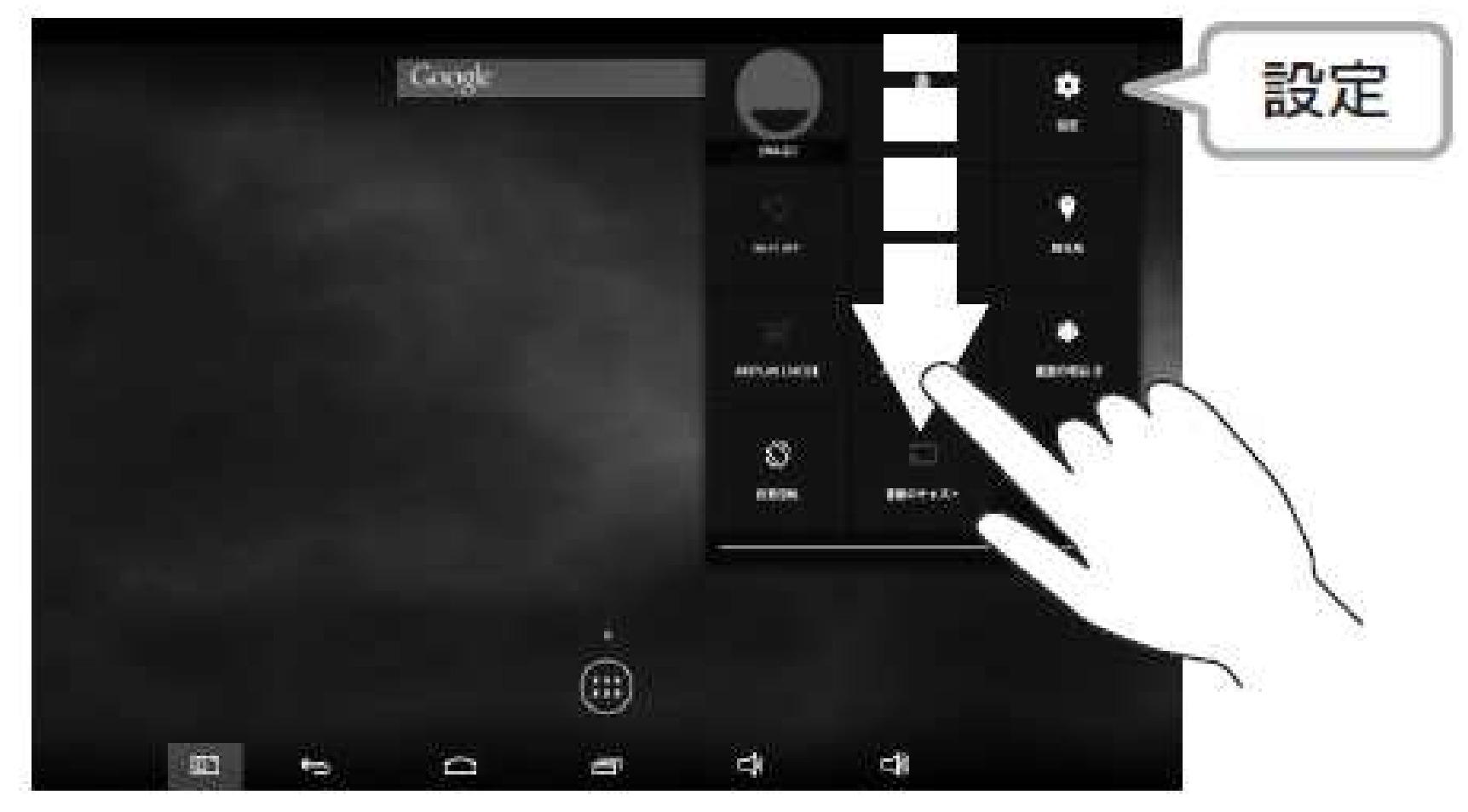

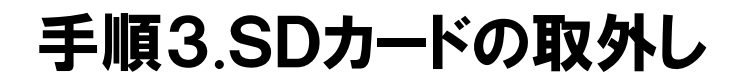

マイクロSDカード内のデータ破損防止の為、本手順は必ず実行して下さい。本手順を実行してからマイクロSDカードを取り外して下さい。

(2)設定を起動後、画面右の【ストレージ】を選択し、【SDカード】の【SDカードのマウ ント解除】を選択してください。「SDカードのマウントを解除しますか?」の確認画面が表示されますので【OK】をタップしてください。

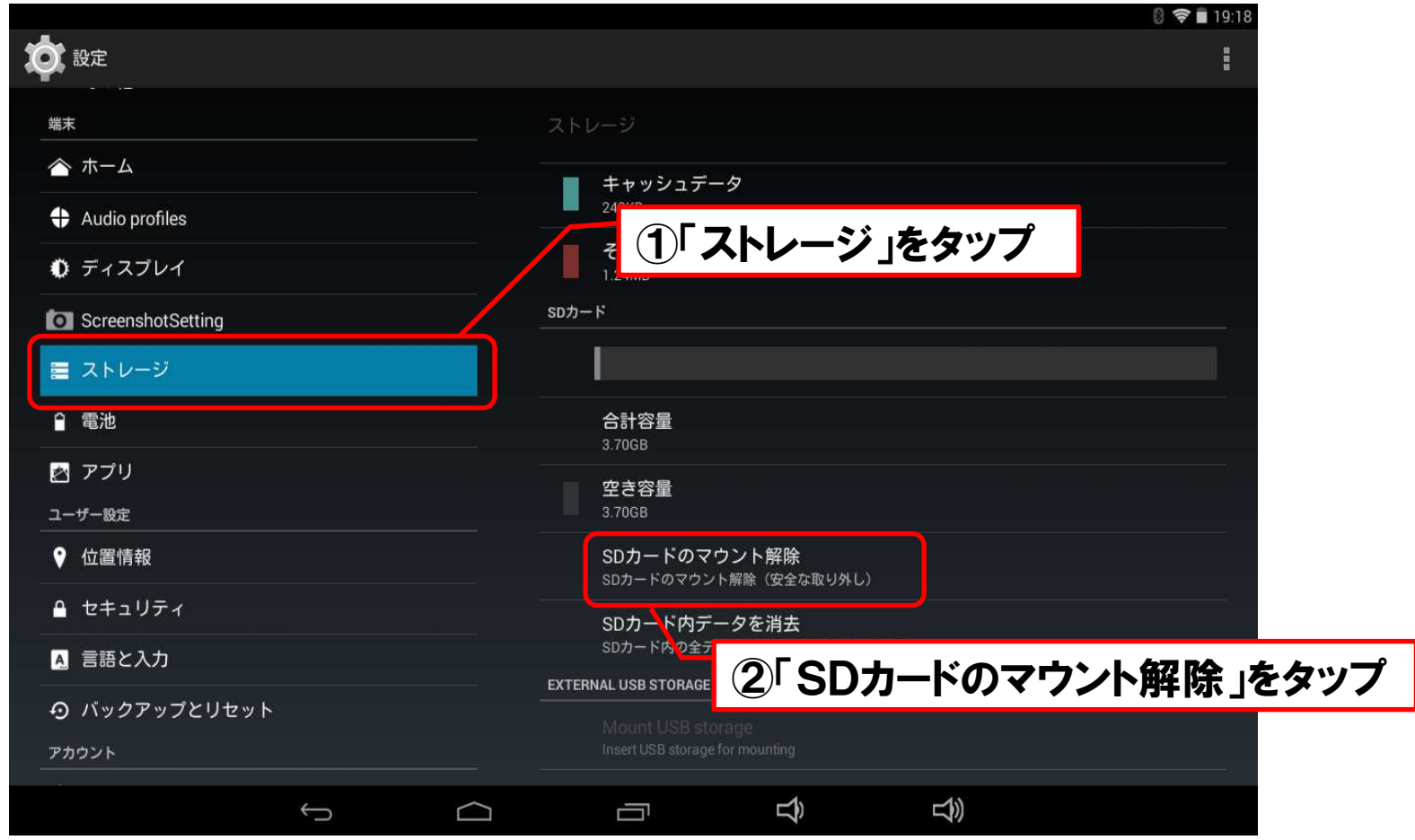

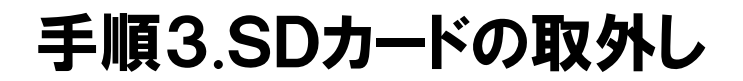

マイクロSDカード内のデータ破損防止の為、本手順は必ず実行して下さい。本手順を実行してからマイクロSDカードを取り外して下さい。

(3)表示が【SDカードのマウント解除】から【SDカードをマウント】に切り替わったことを確認したら、マイクロSDカードをタブレットから引き抜いて下さい(一旦、マイクロSDカードを中に押し込むと、カード本体の一部が外部に押し出されます。)

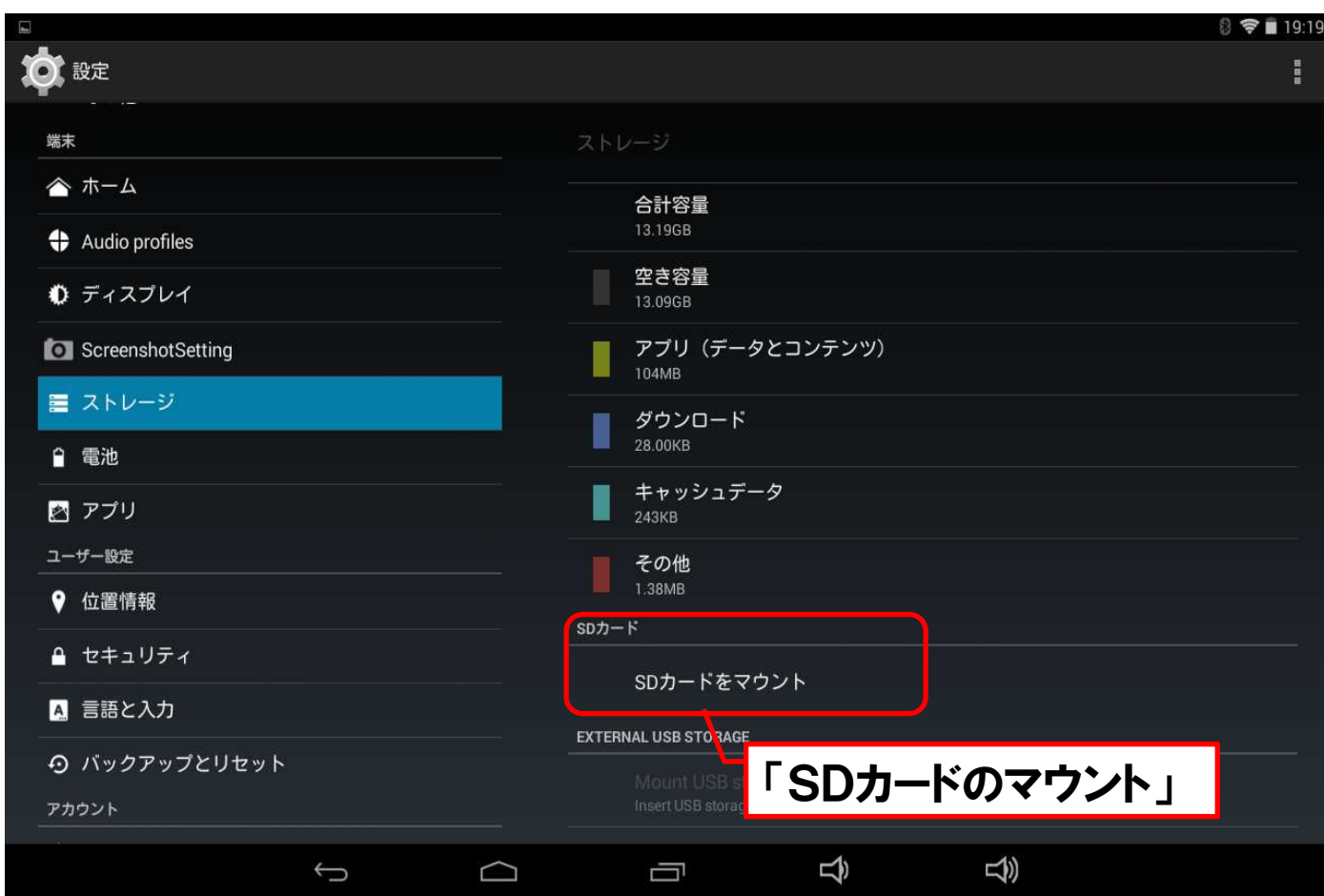

## 手順4.別のタブレットとの保存データ同期

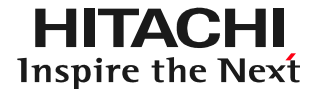

(1)保存データを共有したいHDM-8000のタブレットの電源を入れて下さい。(2)HDM-8000のタブレット側の「micro SDカードスロット」に手順1〜3で<br>- データを移したマイクロSDカードを差し込みます

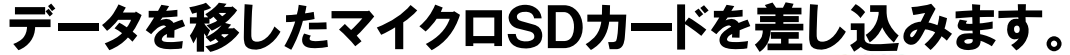

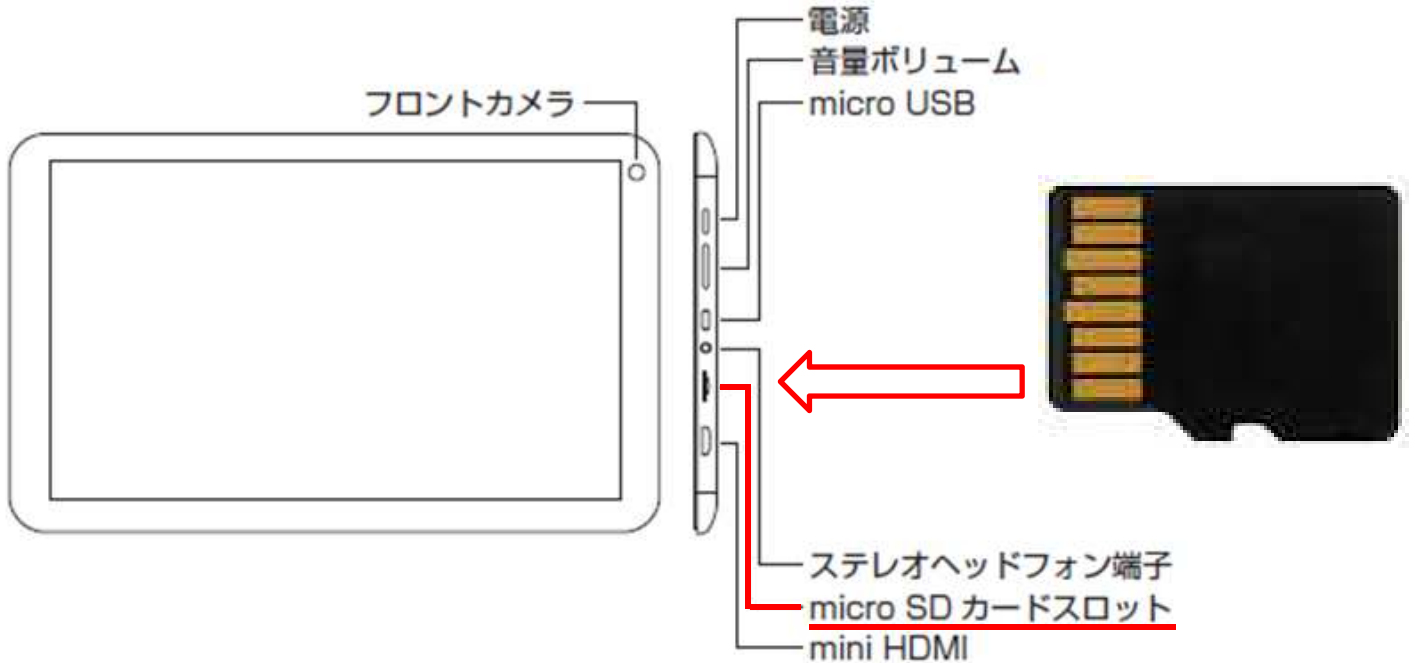

(3)タブレットの画面の左上に「SDカードの準備中」が数秒間表示されます。

### 手順4.別のタブレットとの保存データの共有

(3)データを共有させたい別のタブレットで手順2の操作を行って、SDカードからタブレットへの保存データの同期を行って下さい。

 (4)保存データの同期が完了し、マイクロSDカードをタブレットから取り外す時は、手順3を実行して下さい。

#### 【補足】

 2台以上のタブレットを所有されており、全てタブレットで同一のデータ共有を行いたい場合は、全てのタブレットに対して手順1~4を2回実行して下さい。

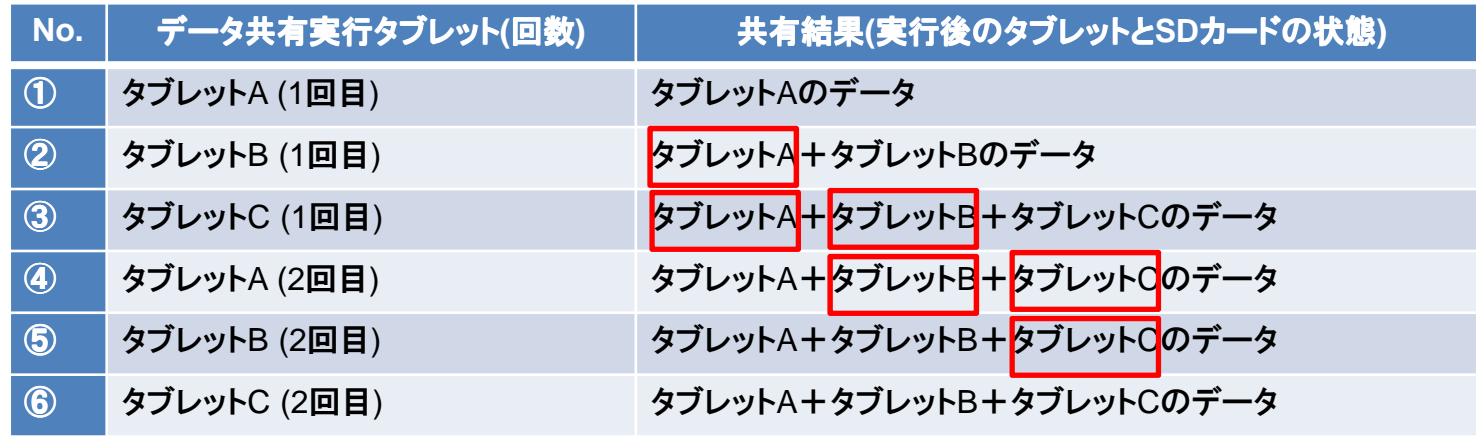

四角に囲まれたデータがデータ共有によって新たに実行中のタブレットにコピーされるデータです。すべてのタブレットについてデータ共有を2回実施することで、すべてのタブレットのデータが「タブレットA+タブレットB+タブレットCのデータ」になります。